Section: **Installation** Page: 1

### **MiCollab Desktop Client Installation**

**Overview** This quick reference guide provides instructions on how to install the MiCollab Desktop Client.

**Install MiCollab Desktop Client** To install the MiCollab Desktop Client, follow this procedure.

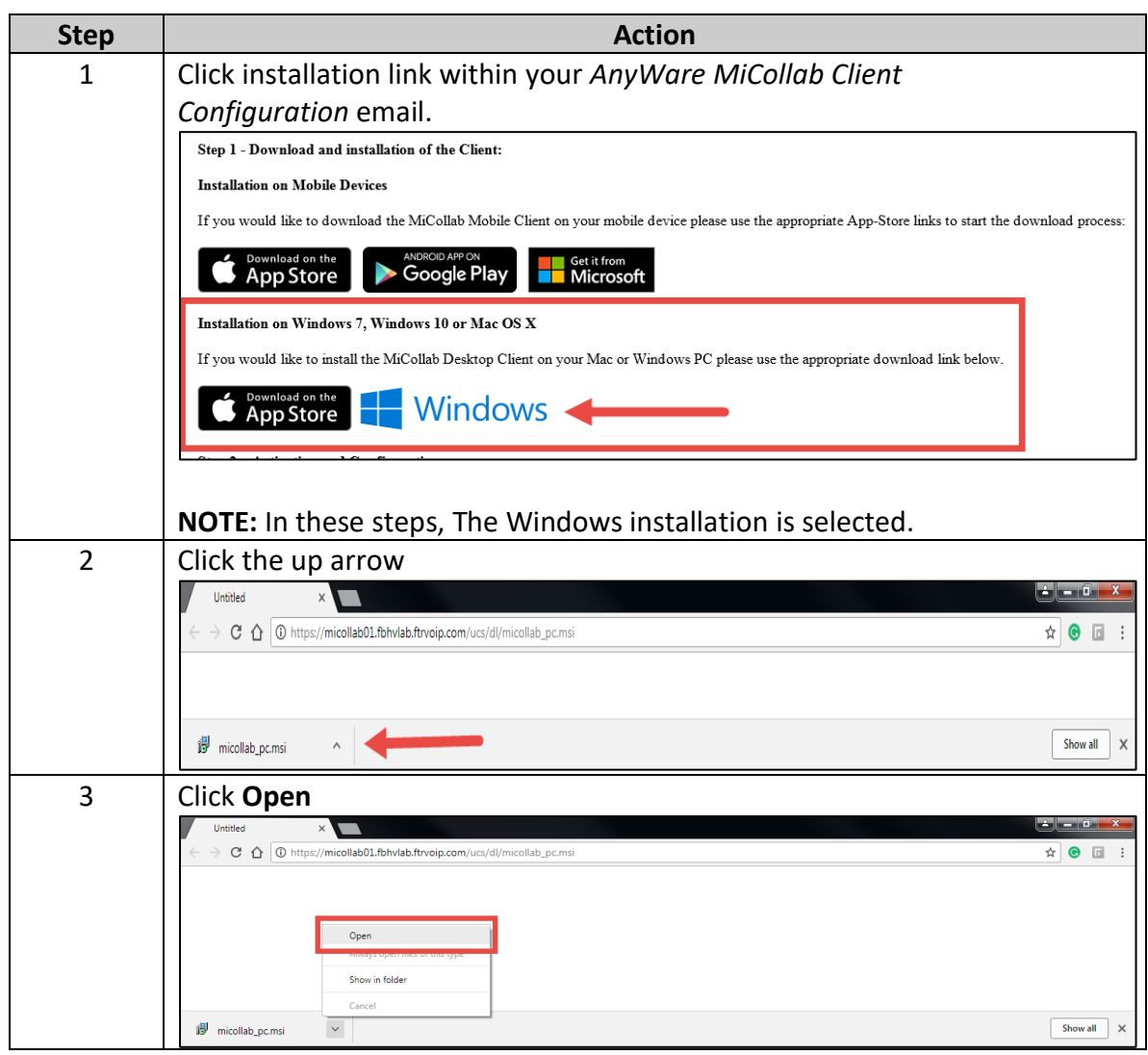

Section: **Installation** Page: 2

# **MiCollab Desktop Client Installation,** Continued

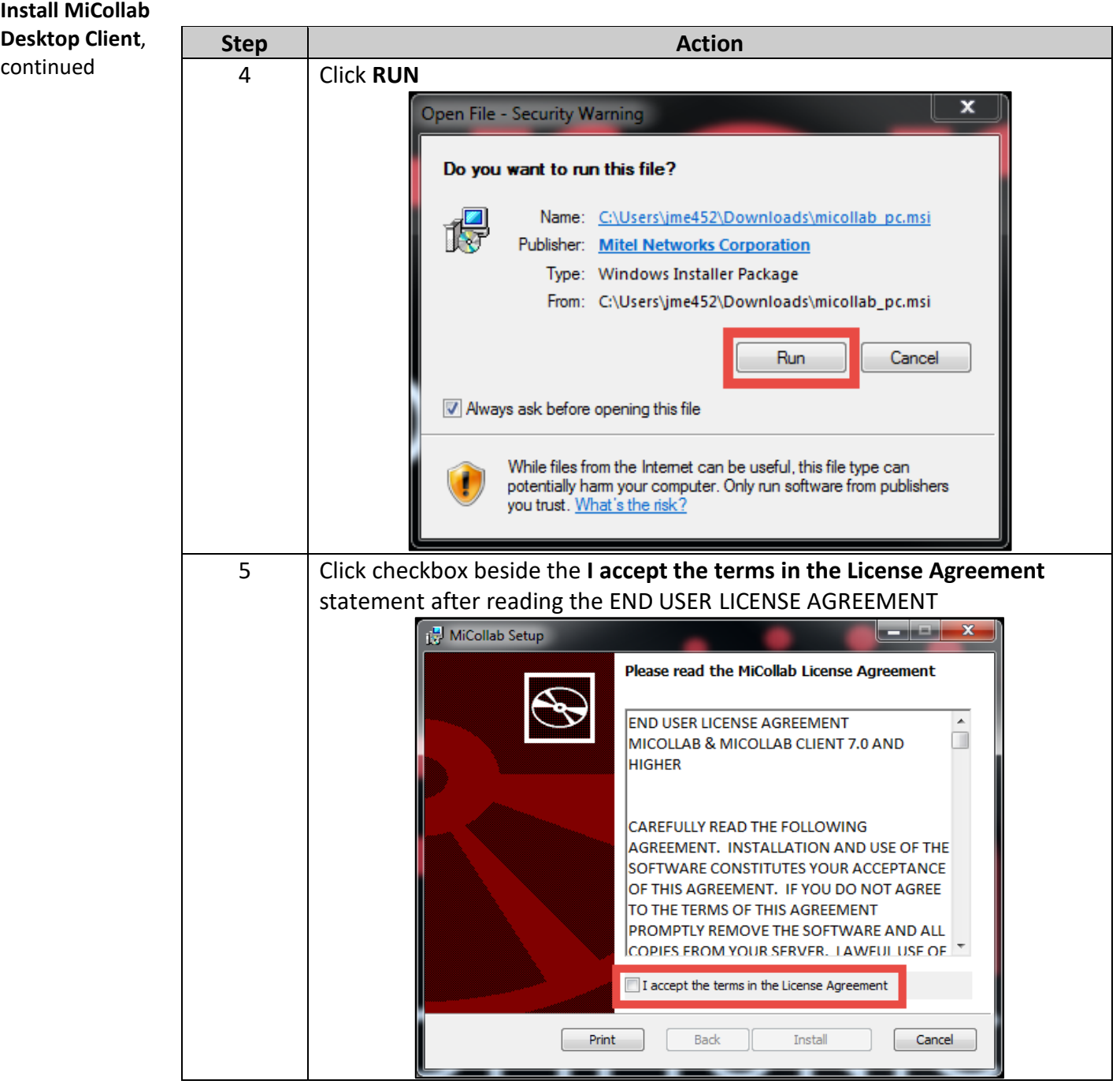

Section: **Installation** Page: 3

# **MiCollab Desktop Client Installation,** Continued

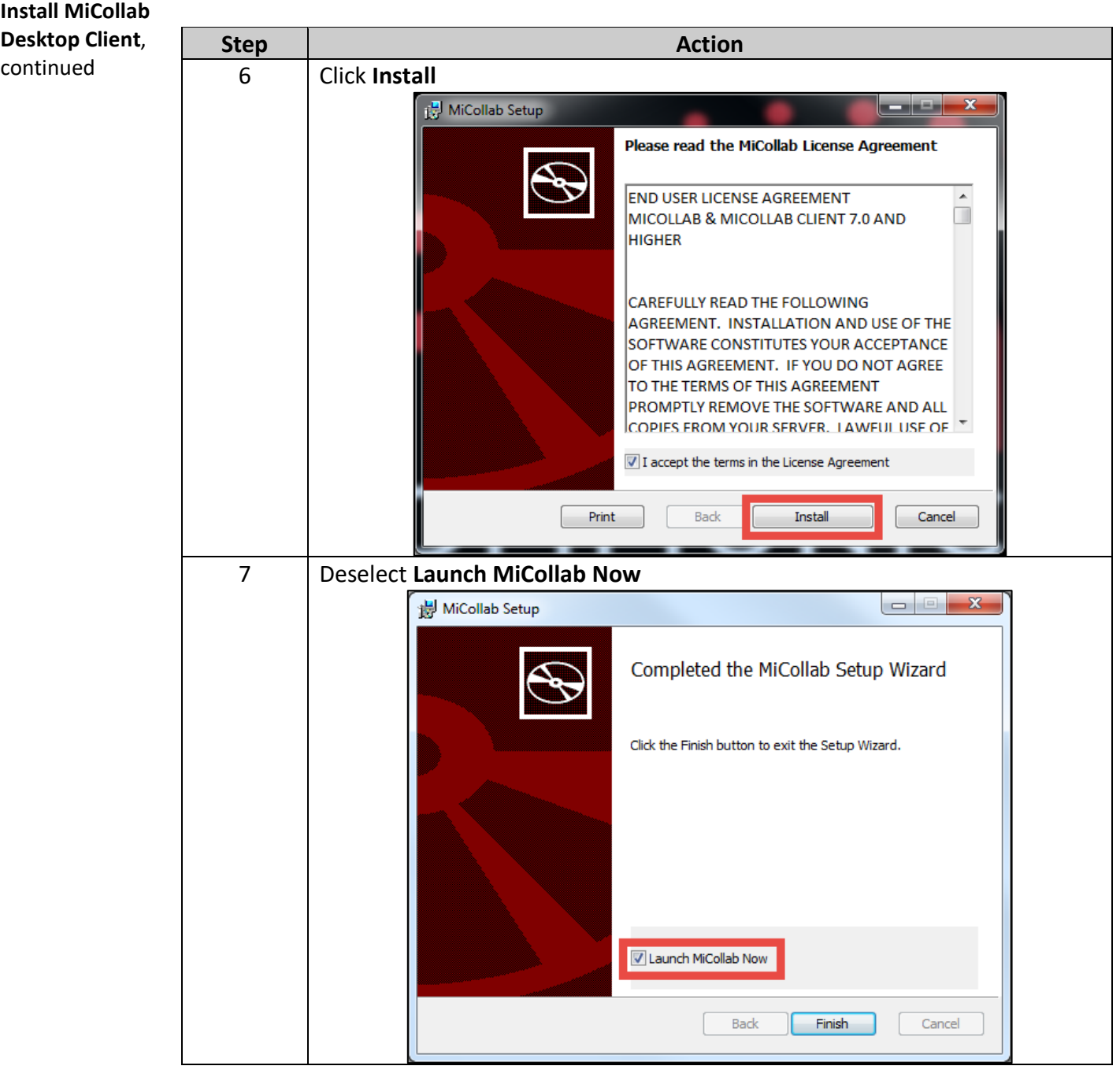

# **MiCollab Desktop Client Installation,** Continued

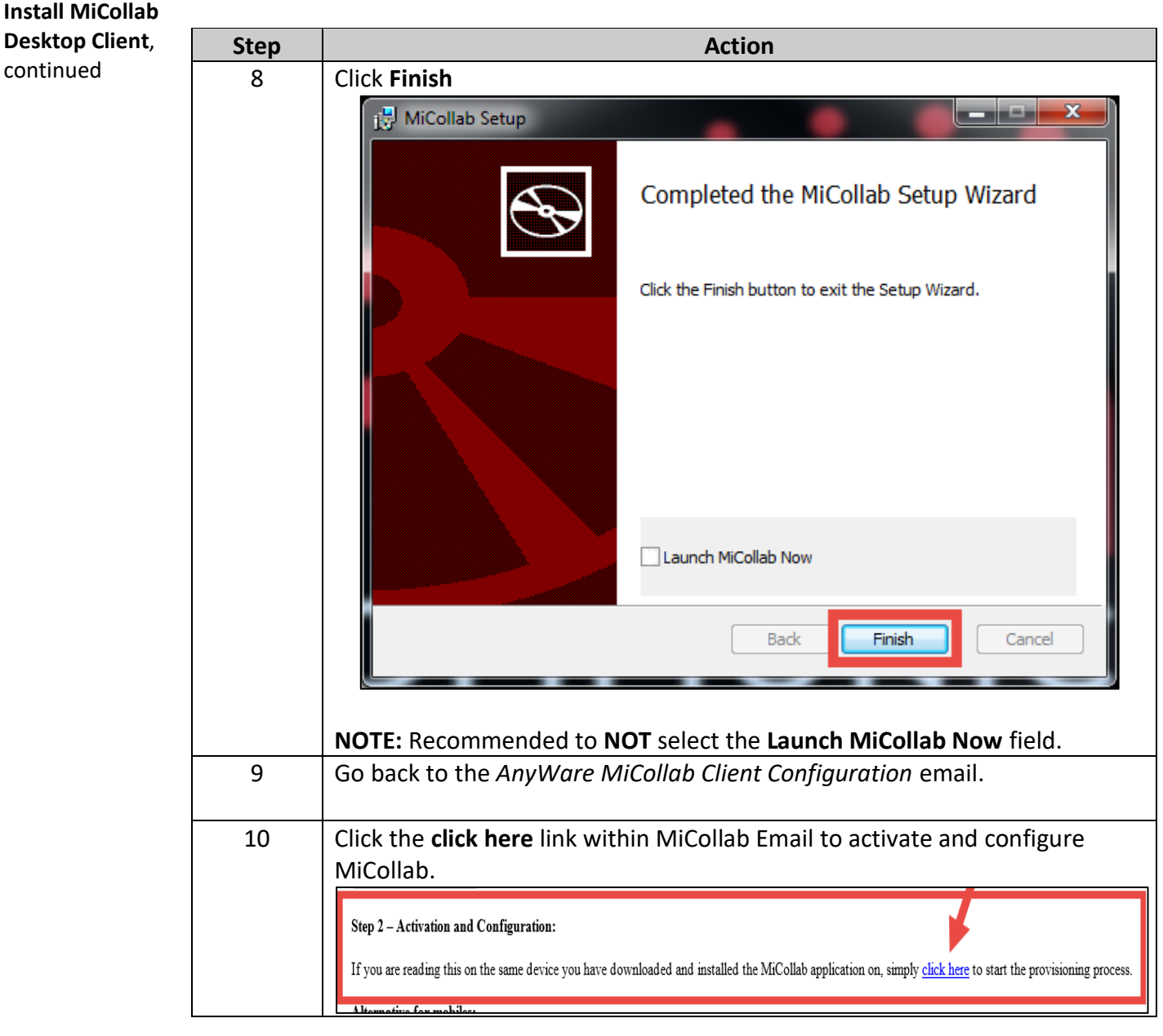

Section: **Installation** Page: 5

### **MiCollab Desktop Client Installation,** Continued

#### **Install MiCollab Desktop Client**, **Step Action** continued 11 Enter **Accept** after reading the END USER LICENSE AGREEMENT License END USER LICENSE AGREEMENT MICOLLAB & MICOLLAB CLIENT 8.0 AND HIGHER CAREFULLY READ THE FOLLOWING AGREEMENT. INSTALLATION AND USE OF THE SOFTWARE CONSTITUES YOUR ACCEPTANCE OF THIS AGREEMENT. IF ROW DO NOT AGREEMENT THE TERMS OF THIS AGREEMENT. IN READMOTIVE READY THE READY THAT AGREEMENT P 1.0 Definitions "Agreement" means this End User License Agreement. "Documentation" means the end user reference and operating manuals that<br>MITEL and its suppliers publish relating to the Software, excluding<br>documentation subject to the GNU Free Documentation License or other free<br>document "Mitel" means Mitel Networks Corporation, on its own behalf and on behalf of its subsidiaries, divisions, affiliates and/or other authorized entities, 350 Legge Drive, Ottawa, Ontario, Canada K2K2W7; CMGamitel.com. "Open Source Software" means any software components which are subject to the GNU General public License or other open source licenses that is provided or downloaded with the Software (which may also be identified in one o "Software" means the (i) MiCollab Client (fka Unified Communicator® Advanced "Software" means the (i) MiCollab Client (fita United Communicator® Advanced<br>(UCA), UCA MOBILE, UC ADVANCED); (ii) MiCollab 8.0 or higher, (fita MAS "Mitel<br>Applications Suite"). Mitel Standard Linux (MSL), MiCollab Nupoint Accept 12 | Click OK after reading the Warning Emergency Calls D<sub>3</sub> Mitel &  $\Box$ Warning: Emergency Calls Before using any Mitel MCoulab computer phone application or Vice Papilcation contact your administrator to provide undated volume series are expected information to your service provide of the emergency calls with this a  $\frac{1}{36}$ Before using any Mitel MiCollab computer phone application or Ą ۵p  $\phi$ OK  $\overline{\mathcal{E}}$ DeskPhone (5397)

### **MiCollab Desktop Client Installation, Continued**

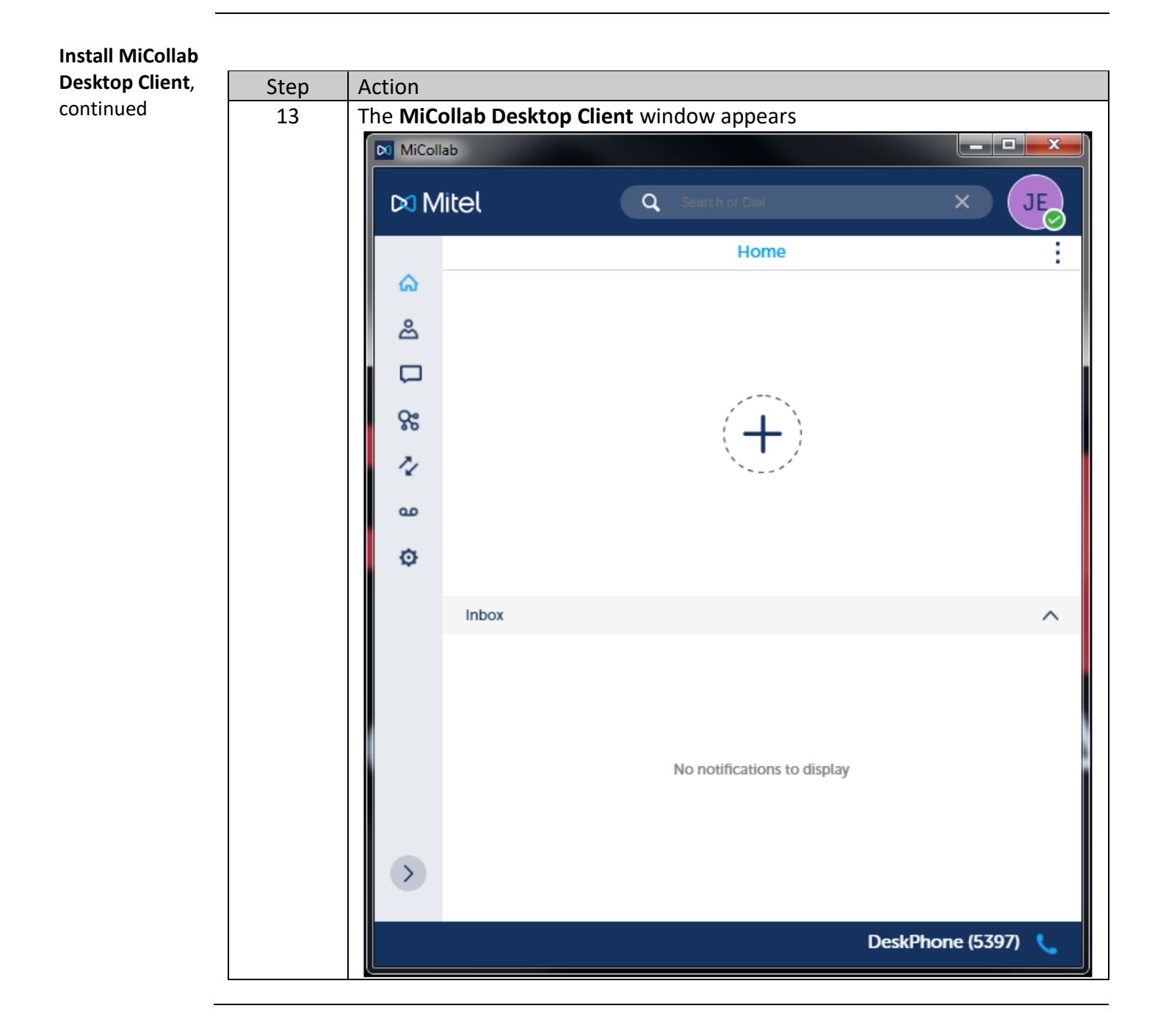

مردا

### **MiCollab Desktop Client**

**MiCollab Desktop Client** The MiCollab Desktop Client consist of the following.

 $\boxed{\odot}$  MiCollab  $\overline{B}$ **DO** Mitel  $\overline{a}$ A<sup></sub></sup> **Home**  $\hat{\omega}$ డి  $\Box$ ႙ႜ Ž  $\omega$  $(\overline{\mathsf{D}})$ Ó Inbox  $\left( \circ \right)$  $(\mathsf{E})$ No notifications to display  $\rightarrow$ F SoftPhone (991\*5)

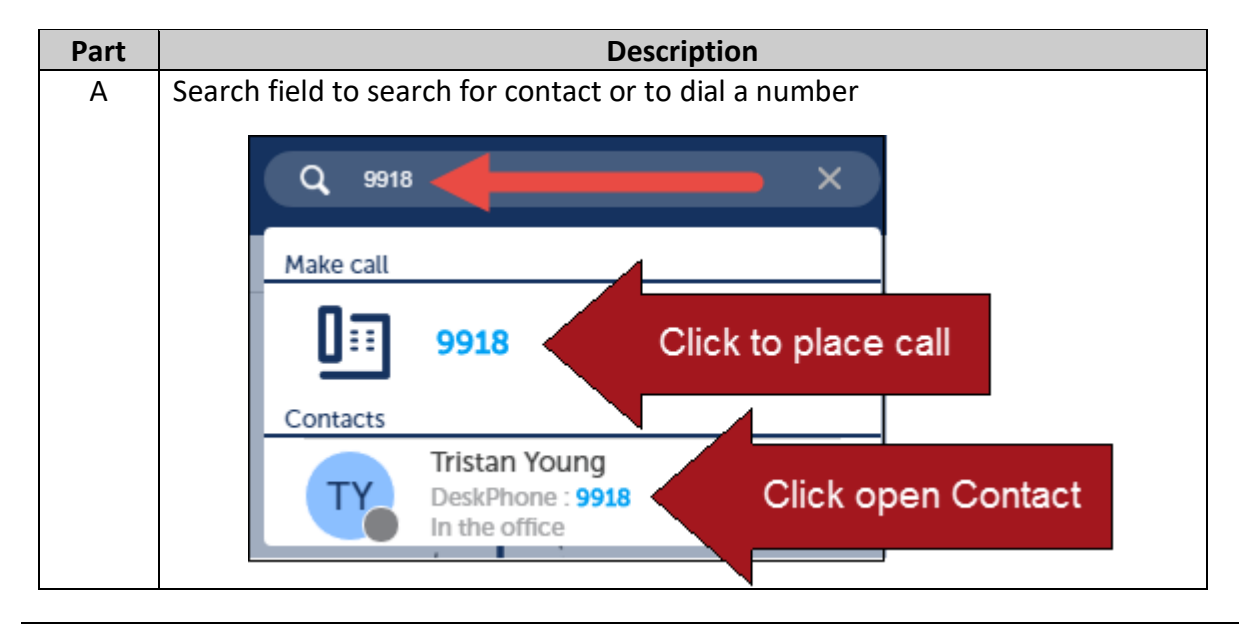

Section: **Installation** Page: 8

# **MiCollab Desktop Client, Continued**

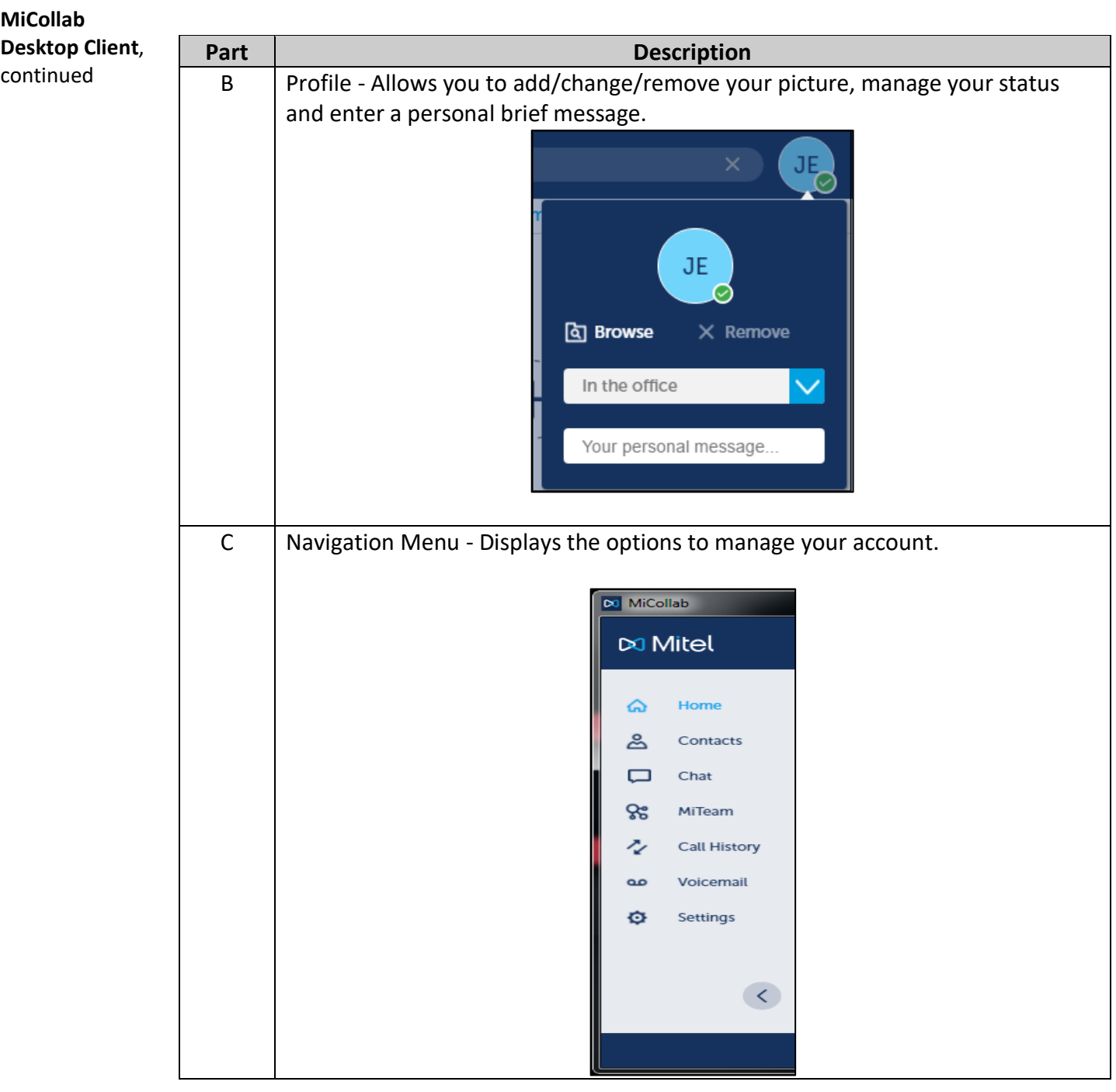

# **MiCollab Desktop Client, Continued**

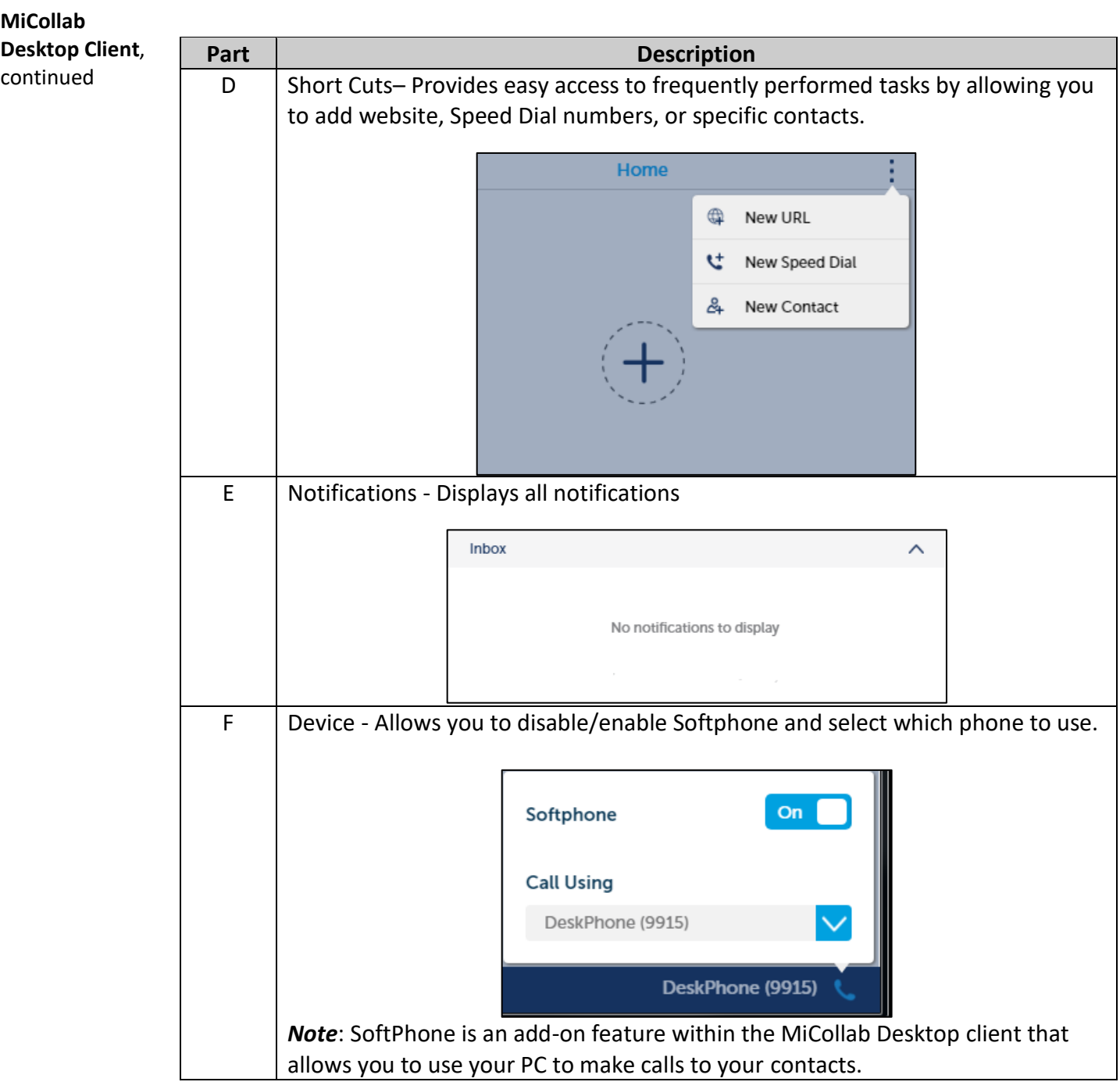